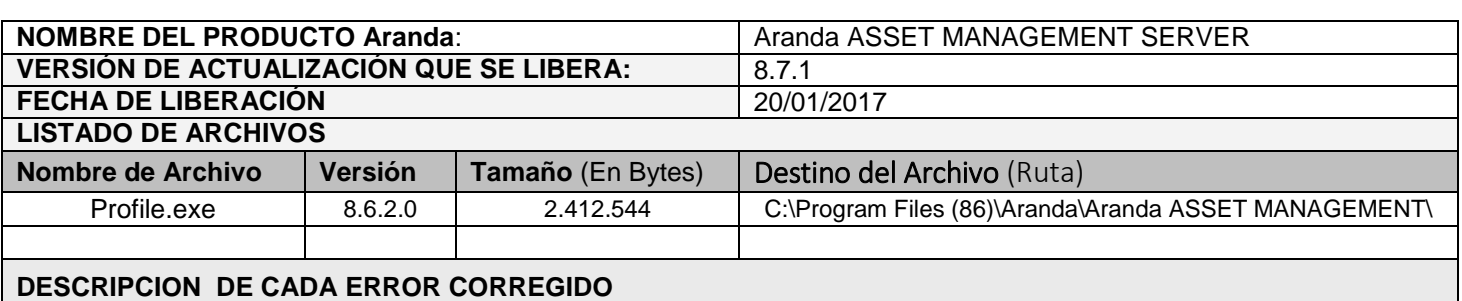

## **CASO 10267**

Se implementa el nuevo módulo "Bloquear usuario", con el fin de tener control en el ingreso de contraseñas erradas en la aplicación y poder bloquear a un Usuario, en caso de que así sea configurado. Para esto se debe tener en cuenta:

Consola Profile:

 Al ingresar a la consola Profile y dar clic en Configuración/Seguridad en Contraseñas, se visualiza la nueva opción "Bloquear usuario".

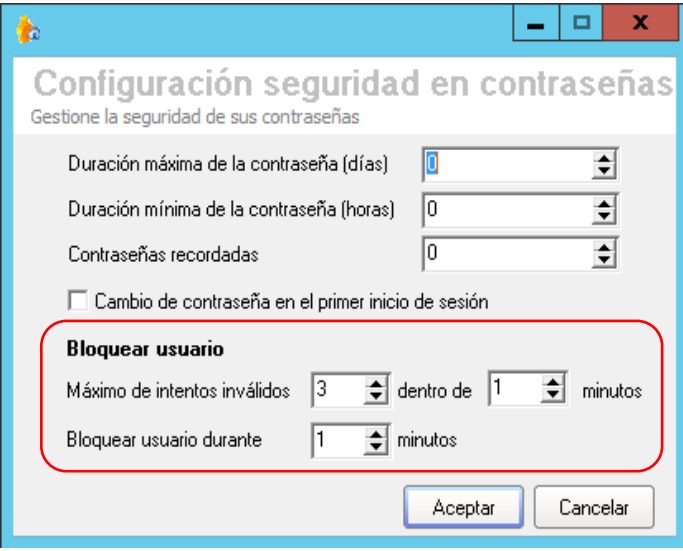

- En esta opción se visualizan los campos "Máximo de intentos inválidos xxx dentro de xxx minutos" y "Bloquear usuario durante xxx minutos", los cuales, por defecto vienen diligenciados en cero "0".
- Para que la opción "Bloquear usuario" no se active, los tres campos deben estar diligenciados con el valor cero "0".
- Para activar la regla y hacer uso de la opción "Bloquear usuario", se debe validar que todos los campos se encuentren diligenciados, si alguno de los campos tienen cero "0" como valor, la regla no se aplicara y no se bloqueara ningún usuario.
- $\checkmark$  Al diligenciar los campos se debe tener en cuenta lo siguiente: - "Máximo de intentos inválidos xxx dentro de xxx minutos", en esta opción se ingresaran el Numero de Intentos que tendrá el Usuario, para ingresar una contraseña errada y el tiempo en el que lo podrá realizar. Se podrá configurar hasta un máximo de 20 intentos y una validación máxima de 300 minutos (5 horas). - "Bloquear usuario durante xxx minutos", en esta opción se configura el tiempo que durara el Usuario
	- bloqueado, una vez se haya activado la regla. Se podrá configurar un tiempo de bloqueo máximo de 1440 minutos (24 horas).
- Si al menos uno de los campos tiene un valor, la consola validará que todos los campos de "Bloquear usuario"

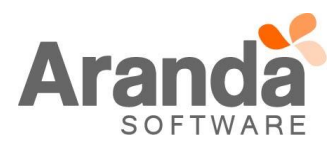

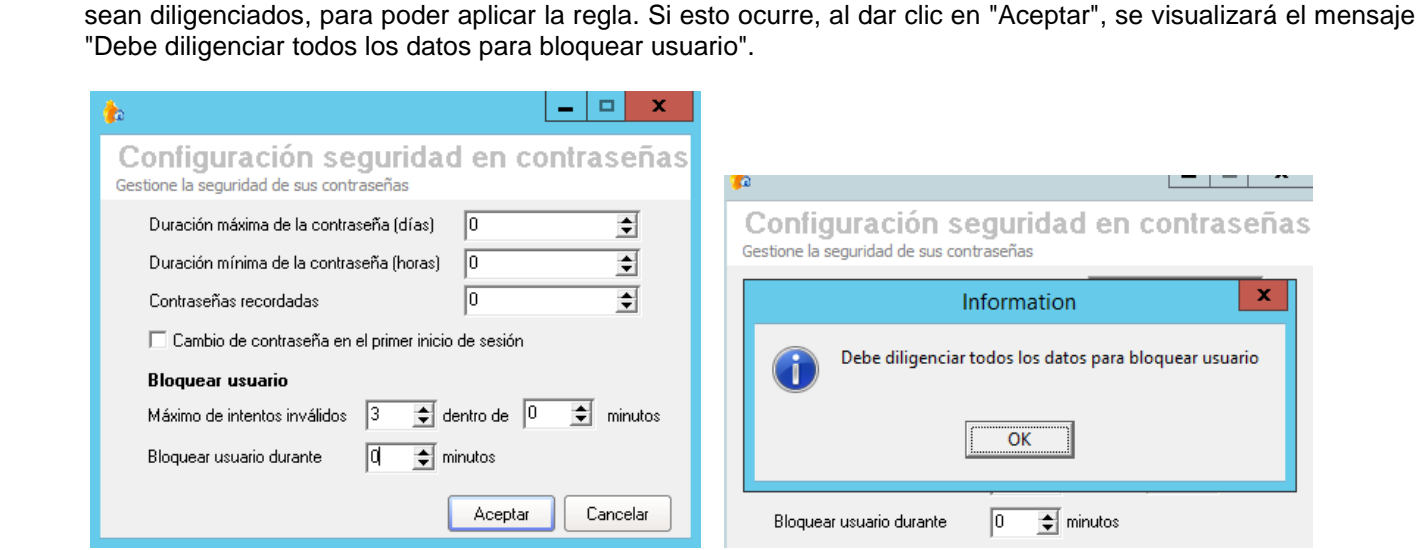

 $\checkmark$  Al dar clic en "Cancelar", la consola no quardará ningún cambio. Consola BASDK, ASDK y USDK.

- Al tener diligenciada la opción "Bloquear usuarios", la consola identificará y validará los datos que se tienen configurados.
- Una vez abierta la consola, si se intenta ingresar con un Usuario valido, pero, con una contraseña errada, se validara el "Tiempo" y "Numero de Intentos" que tiene permitido el Usuario para equivocarse, si se supera el "Numero de Intentos" permitidos, la consola validará si no se á cumplido el tiempo configurado en "Durante xxx Minutos", si este fue superado, la consola bloqueará el Usuario durante el tiempo que se configuro en el campo "Bloquear Usuario por xxx minutos".
- Si no ha superado el tiempo configurado en el campo "Durante xxx minutos", la consola iniciara una nueva validación.
- Cada que se ingrese una contraseña errada, la consola enviara el mensaje "Usuario y contraseña errado".
- Al bloquear el Usuario, la consola mostrará el mensaje "Su usuario se encuentra bloqueado, intente más tarde".
- Este mensaje también se visualizara cada que el Usuario intente ingresar en la misma consola o en cualquiera de las consolas.
- Al pasar el tiempo de Bloqueo, la consola permitirá al Usuario ingresar nuevamente el usuario y contraseña.

## **DESCRIPCIÓN DE CAMBIOS IMPLEMENTADOS**

## **NOTAS O INSTRUCCIONES ADICIONALES**

- $\checkmark$  Ejecute el archivo "aams\_8.7.1.exe" y siga las instrucciones del instalador.
- $\checkmark$  El archivo ejecutable funciona como instalador y como herramienta de actualización.
- $\checkmark$  Esta actualización aplica únicamente para bases de datos en versión 8.0.68.

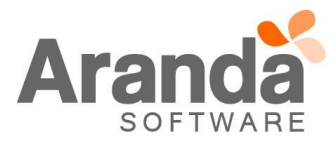